# Instruction for ADEF1 Solver Software

A.H. Sheikh

#### 1 Introduction

ADEF1 solver software is divided into two parts. Multilvel implementation requires matrices at all levels from finest to coarsest. The data files are constructed in Matlab and subsequently are written into .DAT files. Important part of ADEF1 solver sotware is part which implements multilevel preconditioner. This is implemented in PETSc, which calls the .DAT files on run time.

Structure Main directory Adef1 Software contains two sub-directorows; ConstructDatFiles and PetscSolver.

The directory ConstructDatFiles constructs data files.

#### 2 How to install PETSc

Usint ADEF1-Solver will require PETSc to be configured on machine.This solver has been written in [PETSc 3.3-7 verion.](http://ftp.mcs.anl.gov/pub/petsc/release-snapshots/petsc-3.3-p7.tar.gz) It is suggested to install similar [version.](http://ftp.mcs.anl.gov/pub/petsc/release-snapshots/petsc-3.3-p7.tar.gz) Installtion with complex scalar is necessary, as PETSc solver will not recognize real scalars/matrices for reading from data files. With the assumptions that no blas lacpack, no mpich are downloaded, installtion follows as :

```
> gunzip -c petsc-3.3-p7.tar.gz | tar -xof -
```
>./configure --with-cc=gcc --with-cxx=g++ --with-fc=gfortran --download-fblaslapack --download-mpich --with-scalar -type=complex

> make all test PETSc is ready.

### 3 Constructing DATA files

Add the directory ConstructDatFiles to Matlab path also AddPath of your PETSC matlab-bin directory in matlab session or adapt path in program MainMarmousi.m.

Run the program MainMarmousi.m It will ask for options in an input dialogue box. Those options are as following;

THat program construct discrete matrices according to provided options.

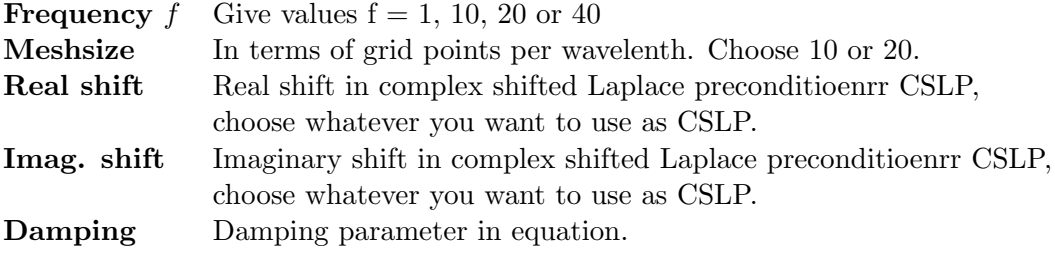

An example is shown in Figure [1.](#page-1-0)

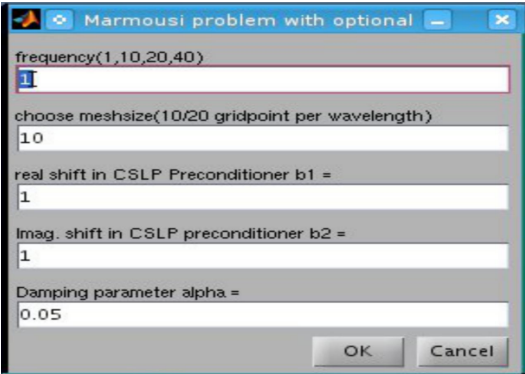

<span id="page-1-0"></span>Figure 1: Menu to choose options while constructing .DAT files.

Recommended: First test run with defaults option in order to check if it runs smoothly. Subsequently customize with options.

Output file will be a .DAT file and will be saved in directory ../DAtaFiles/ with customized name fN1gpWLN2aN3.dat where f,gpWL,and a are constant where N1, N2 and N3 will customized according to options. For example f1gpWL10a0.05.dat, is data set with frequency  $f = 1$ , number of  $gp/wl = 10$ and damping parameter  $a = 0.05$ .

#### 3.1 How to adapt

PLEASE NOTE WHEN ADAPTING, Reading FILENAME.dat file in Petsc is sensible of orders of things(matrices and vectors) written in .dat file. If you wish to adapt, adapt it carefully. Take care of the order, persist with same order while writing into .dat file and reading same .dat file.

The directory PetscSolver implements the ADEF1 solver.

## 4 Solving part of software

In the terminal, go to the target directory; Compile the program as follows

```
> make GMGcycle.o; make MLadef.o; make MainSolver
```
subsequntly execute the executable program and provide with data file with "-f" as follows:

```
> ./MainSolver -f /your/path/to/datafile.dat.
```
This executuion accept all the possible runtime PETSc options. These all options can be listen by executing program with "-help".